## Kako da potvrdim više naloga za knjiženje odjednom?

Poslednja izmena 01/08/2022 12:36 pm CEST

U slučaju da je nalog za knjiženje samo sačuvan ne i potvrđen, on u Dvojnom knjigovodstvu ima status Nacrta. Označen je zelenom bojom.

## **Nalog za knjiženje je nacrt ako je, na primer:**

- nakon unosa NZK neposredno u Dvojnom knjigovodstvu dokument samo sačuvan a ne i potvrđen;
- otkazano potvrđivanje NZK u Dvojnom knjigovodstvu, bez obzira preko kojeg modula je napravljen dokument;
- dokumente (najčešće račune) unosi korisnik koji nema pravo knjiženje, u tom slučaju se naprave samo nacrti.

Ovakve NZK nije potrebno potvrđivati svaki posebno, za to možete koristiti masovne obrade.

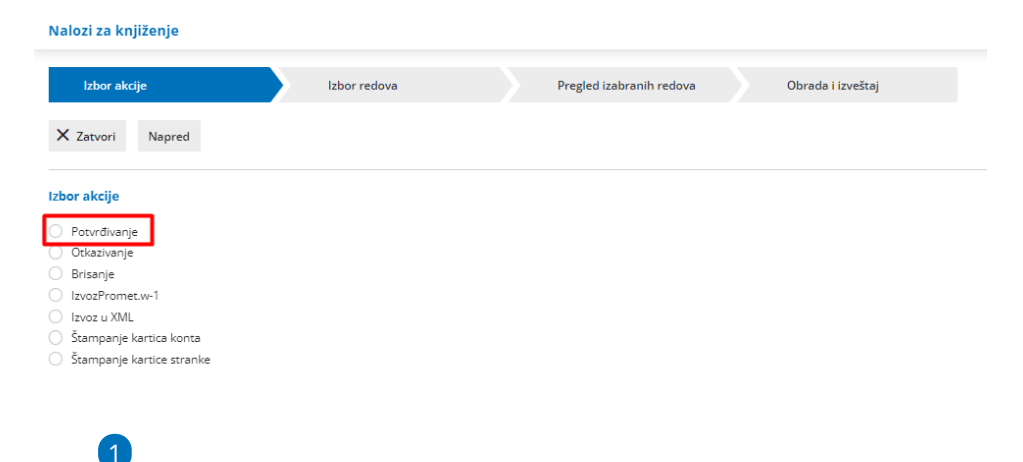

Čekiramo one naloge koje želimo da potvrdimo, pa klinemo na napred.

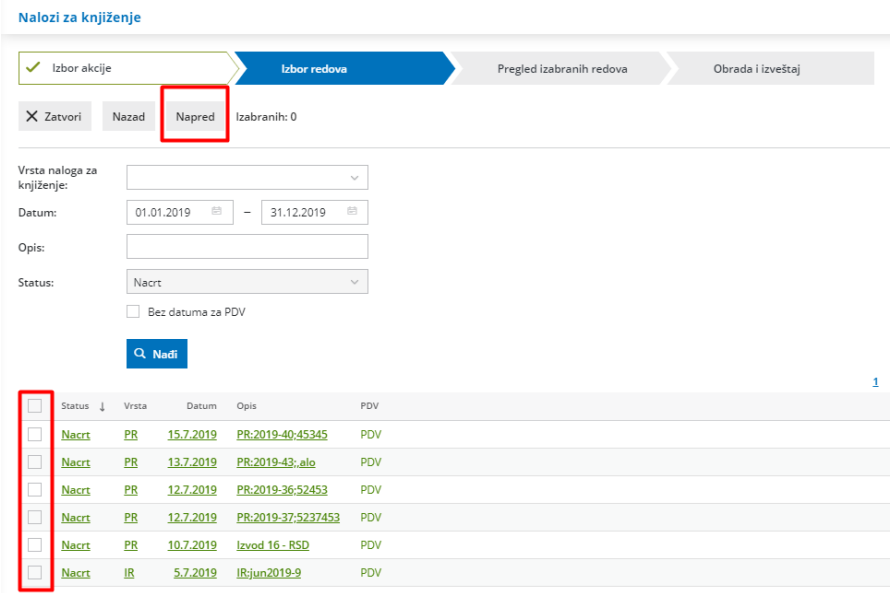

**Napomena**: U nekim slučajevima program ne može potvrditi određene nacrte.

## Mogući uzroci su:

- nepravilni datumi NZK u odnosu na poslovnu godinu,
- zaključeni poreski period,
- neusklađeni NZK,
- nedodeljenja prava za potvrđivanje…